# **Smart Proxy - Support #8296**

## **smart\_proxy not starting -foreman**

11/06/2014 02:15 AM - Biswajit Banerjee

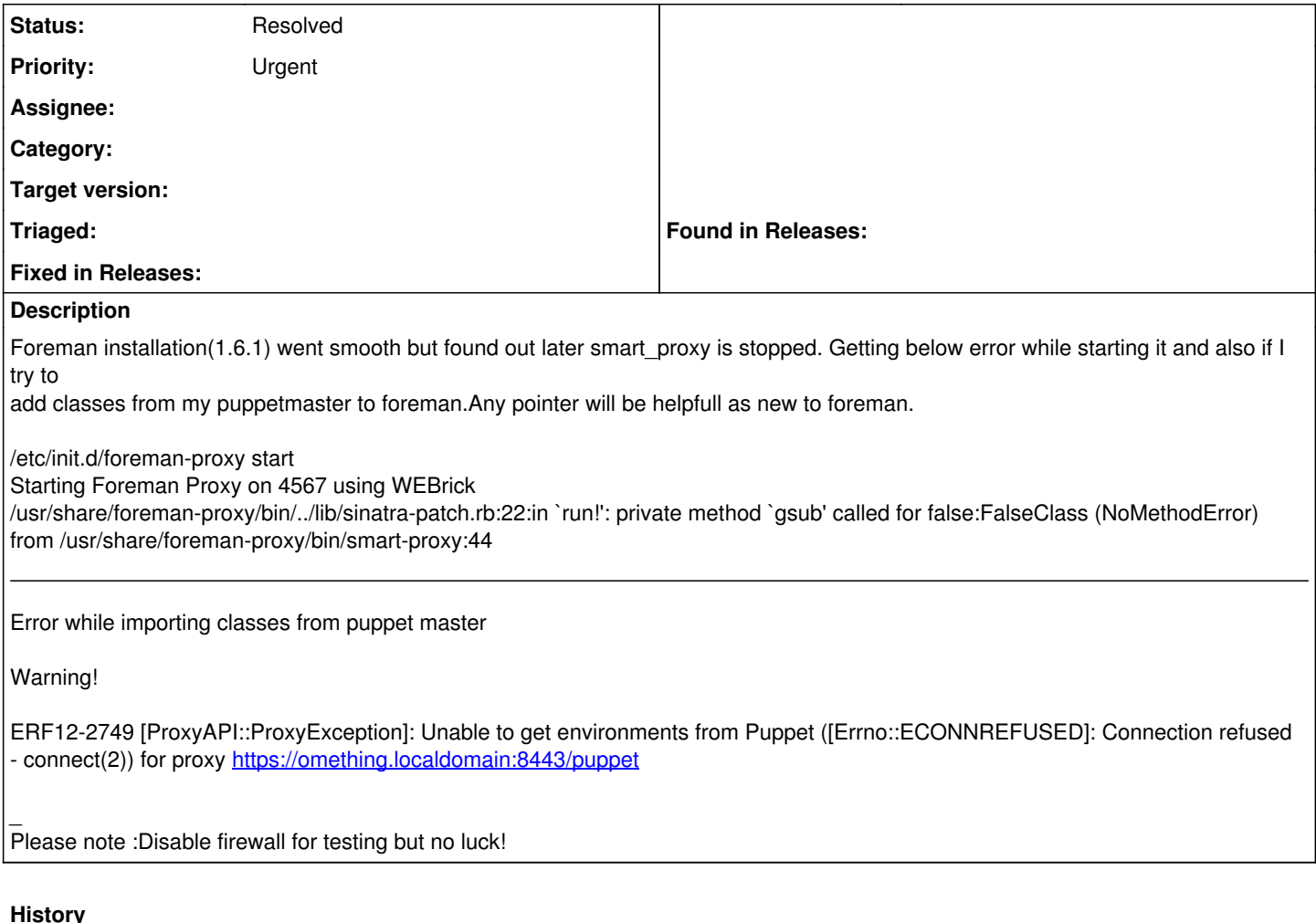

# **#1 - 11/06/2014 02:29 AM - Dominic Cleal**

*- Project changed from Foreman to Smart Proxy*

*- Status changed from New to Feedback*

Can you pastebin your /etc/foreman-proxy/settings.yml and settings.d/\*.yml files? Sounds like there's some configuration that's breaking it.

## **#2 - 11/06/2014 02:51 AM - Biswajit Banerjee**

Please find below...

```
# cat settings.yml
---
### File managed with puppet ###
## Module:           'foreman_proxy'
:settings_directory: /etc/foreman-proxy/settings.d
# SSL Setup
# if enabled, all communication would be verfied via SSL
# NOTE that both certificates need to be signed by the same CA in order for this to work
# see http://theforeman.org/projects/smart-proxy/wiki/SSL for more information
:ssl_ca_file: /var/lib/puppet/ssl/certs/ca.pem
:ssl_certificate: /var/lib/puppet/ssl/certs/cfadmin.localdomain.pem
:ssl_private_key: /var/lib/puppet/ssl/private_keys/cfadmin.localdomain.pem
```
# the hosts which the proxy accepts connections from # commenting the following lines would mean every verified SSL connection allowed :trusted\_hosts:

- cfadmin.localdomain

# by default smart\_proxy runs in the foreground. To enable running as a daemon, uncomment 'daemon' setting :daemon: true # Only used when 'daemon' is set to true. # Uncomment and modify if you want to change the default pid file '/var/run/foreman-proxy/foreman-proxy.pid' #:daemon\_pid: /var/run/foreman-proxy/foreman-proxy.pid # HTTP ports configuration # http is disabled by default. To enable, uncomment 'http\_port' setting # https is enabled if certificate, CA certificate, and private key are present in locations specifed by # ssl\_certificate, ssl\_ca\_file, and ssl\_private\_key correspondingly # default values for https\_port is 8443 #:http port: 8000 :https\_port: 8443 # shared options for virsh DNS/DHCP provider :virsh\_network: default # Where our proxy log files are stored # filename or STDOUT :log\_file: /var/log/foreman-proxy/proxy.log # valid options are # WARN, DEBUG, Error, Fatal, INFO, UNKNOWN #:log\_level: DEBUG \_\_\_*\_*\_\_\_\_\_\_\_\_\_\_\_\_\_\_\_\_\_\_\_\_ :/etc/foreman-proxy/settings.d# pwd /etc/foreman-proxy/settings.d root@cfadmin:/etc/foreman-proxy/settings.d# ls bmc.yml dhcp.yml puppetca.yml realm.yml chef.yml dns.yml puppet.yml tftp.yml # cat puppet.yml --- # Puppet management :enabled: true :puppet\_conf: /etc/puppet/puppet.conf # valid providers: # puppetrun (for puppetrun/kick, deprecated in Puppet 3) mcollective (uses mco puppet) # puppetssh (run puppet over ssh) salt (uses salt puppet.run) customrun (calls a custom command with args) #:puppet\_provider: puppetrun # customrun command details # Set :customrun\_cmd to the full path of the script you want to run, instead of /bin/false :customrun\_cmd: /bin/false # Set :customrun\_args to any args you want to pass to your custom script. The hostname of the # system to run against will be appended after the custom commands. :customrun\_args: -ay -f -s # whether to use sudo before the ssh command :puppetssh\_sudo: false # the command which will be sent to the host :puppetssh\_command: /usr/bin/puppet agent --onetime --no-usecacheonfailure # With which user should the proxy connect #:puppetssh\_user: root #:puppetssh\_keyfile: /etc/foreman-proxy/id\_rsa # Which user to invoke sudo as to run puppet commands #:puppet\_user: root # URL of the puppet master itself for API requests :puppet\_url: https://cfadmin.localdomain:8140 # SSL certificates used to access the puppet master API :puppet\_ssl\_ca: /var/lib/puppet/ssl/certs/ca.pem :puppet\_ssl\_cert: /var/lib/puppet/ssl/certs/cfadmin.localdomain.pem :puppet\_ssl\_key: /var/lib/puppet/ssl/private\_keys/cfadmin.localdomain.pem # Override use of Puppet's API to list environments, by default it will use only if

# environmentpath is given in puppet.conf, else will look for environments in puppet.conf

```
cat puppetca.yml 
---
# PuppetCA management
:enabled: true
:ssldir: /var/lib/puppet/ssl
:puppetdir: /etc/puppet
# cat dns.yml 
---
# DNS management
:enabled: false
# valid providers:
   dnscmd (Microsoft Windows native implementation)
   nsupdate
   nsupdate_gss (for GSS-TSIG support)
#   virsh (simple implementation for libvirt)
:dns_provider: nsupdate
:dns_key: /etc/bind/rndc.key
# use this setting if you are managing a dns server which is not localhost though this proxy
:dns_server: 127.0.0.1
# use this setting if you want to override default TTL setting (86400)
:dns_ttl: 86400
# use dns_tsig_* for GSS-TSIG updates using Kerberos.  Required for Windows MS DNS with
# Secure Dynamic Updates, or BIND as used in FreeIPA.  Set dns_provider to nsupdate_gss.
#:dns_tsig_keytab: /usr/share/foreman-proxy/dns.keytab
#:dns_tsig_principal: DNS/host.example.com@EXAMPLE.COM
```
### **#3 - 11/06/2014 04:03 AM - Dominic Cleal**

Could you double check which version of foreman-proxy is installed? I think you have a 1.5.x version of the package, but the config files are set up for version 1.6.x. Use dpkg -l/rpm -q to check, and upgrade it to 1.6 if possible.

### **#4 - 11/06/2014 04:43 AM - Biswajit Banerjee**

I am not getting the error while start the foreman-proxy but the issue to import classes from my localdomain still failing.

#### \_\_\_*\_*\_\_\_\_\_\_ Warning!

\_\_\_*\_*\_\_\_\_\_\_

ERF12-2749 [ProxyAPI::ProxyException]: Unable to get environments from Puppet ([Errno::ECONNREFUSED]: Connection refused - connect(2)) for proxy <https://cfadmin.localdomain:8443/puppet>

updated settings.yml

\_\_\_*\_*\_\_\_\_\_\_\_\_\_\_\_\_\_\_\_\_\_\_\_\_\_\_\_\_\_\_

```
\_---
#replace default location of "settings.d" 
:settings_directory: /etc/foreman-proxy/settings.d
# SSL Setup
# If enabled, all communication would be verified via SSL
# NOTE that both certificates need to be signed by the same CA in order for this to work
 #see http://theforeman.org/projects/smart-proxy/wiki/SSL for more information
:ssl_certificate: /var/lib/puppet/ssl/certs/cfadmin.localdomain.pem
:ssl_ca_file:/var: /lib/puppet/ssl/certs/ca.pem
:ssl_private_key: /var/lib/puppet/ssl/private_keys/cfadmin.localdomain.pem
# Hosts which the proxy accepts connections from
# commenting the following lines would mean every verified SSL connection allowed
#:trusted_hosts:
#- foreman.prod.domain
- cfadmin.localdomain
#:foreman_url: http://cfadmin.localdomain:3000
# by default smart_proxy runs in the foreground. To enable running as a daemon, uncomment 'daemon' setting
:daemon: true
```

```
# Only used when 'daemon' is set to true.
```
# Uncomment and modify if you want to change the default pid file '/var/run/foreman-proxy/foreman-proxy.pid' :daemon\_pid: /var/run/foreman-proxy/foreman-proxy.pid

```
# HTTP ports configuration
# http is disabled by default. To enable, uncomment 'http_port' setting
#:http_port: 8000
# https is enabled if certificate, CA certificate, and private key are present in locations specifed by
# ssl_certificate, ssl_ca_file, and ssl_private_key correspondingly
# default values for https_port is 8443
:https_port: 8443
# Shared options for virsh DNS/DHCP provider
:virsh_network: default
# Log configuration
# Uncomment and modify if you want to change the location of the log file or use STDOUT
:log_file: /var/log/foreman-proxy/proxy.log
# Uncomment and modify if you want to change the log level
# WARN, DEBUG, ERROR, FATAL, INFO, UNKNOWN
:log_level: ERROR
```
### **#5 - 11/06/2014 04:46 AM - Dominic Cleal**

Can you check /var/log/foreman-proxy/proxy.log to see if anything is logged?

If not, run sudo -u foreman-proxy /usr/share/foreman-proxy/bin/smart-proxy directly and see if it prints an error.

### **#6 - 11/06/2014 05:14 AM - Biswajit Banerjee**

I am not getting the error while start the foreman-proxy but the issue to import classes from my localdomain still failing.

Warning!

\_*\_*

ERF12-2749 [ProxyAPI::ProxyException]: Unable to get environments from Puppet ([Errno::ECONNREFUSED]: Connection refused - connect(2)) for proxy <https://cfadmin.localdomain:8443/puppet>

### updated settings.yml

\_\_\_*\_*\_\_\_\_\_\_\_\_\_

\_\_\_*\_*\_\_\_\_\_\_\_\_\_\_\_\_\_\_\_\_\_\_

--- #replace default location of "settings.d" :settings\_directory: /etc/foreman-proxy/settings.d # SSL Setup # If enabled, all communication would be verified via SSL # NOTE that both certificates need to be signed by the same CA in order for this to work #see http://theforeman.org/projects/smart-proxy/wiki/SSL for more information :ssl\_certificate: /var/lib/puppet/ssl/certs/cfadmin.localdomain.pem :ssl\_ca\_file:/var: /lib/puppet/ssl/certs/ca.pem :ssl\_private\_key: /var/lib/puppet/ssl/private\_keys/cfadmin.localdomain.pem # Hosts which the proxy accepts connections from # commenting the following lines would mean every verified SSL connection allowed #:trusted\_hosts: #- foreman.prod.domain - cfadmin.localdomain #:foreman\_url: http://cfadmin.localdomain:3000 # by default smart\_proxy runs in the foreground. To enable running as a daemon, uncomment 'daemon' setting :daemon: true # Only used when 'daemon' is set to true. # Uncomment and modify if you want to change the default pid file '/var/run/foreman-proxy/foreman-proxy.pid' :daemon\_pid: /var/run/foreman-proxy/foreman-proxy.pid # HTTP ports configuration # http is disabled by default. To enable, uncomment 'http\_port' setting #:http\_port: 8000 # https is enabled if certificate, CA certificate, and private key are present in locations specifed by # ssl\_certificate, ssl\_ca\_file, and ssl\_private\_key correspondingly # default values for https\_port is 8443 :https\_port: 8443 # Shared options for virsh DNS/DHCP provider :virsh\_network: default

# Log configuration # Uncomment and modify if you want to change the location of the log file or use STDOUT :log\_file: /var/log/foreman-proxy/proxy.log # Uncomment and modify if you want to change the log level # WARN, DEBUG, ERROR, FATAL, INFO, UNKNOWN :log\_level: ERROR

root@cfadmin:/etc/foreman-proxy# sudo -u foreman-proxy /usr/share/foreman-proxy/bin/smart-proxy root@cfadmin:/etc/foreman-proxy#

<<It did not return anything>> , so configuration is OK ? Adding to that I am not seeing any foreman-proxy process, perhaps not started at all but not throwing any error while starting.

root@cfadmin:~# ps -eaf | grep foreman-proxy | grep -v grep root@cfadmin:~#

## **#7 - 11/06/2014 05:17 AM - Dominic Cleal**

Yeah, the problem is that the process isn't starting which causes the error in Foreman. Now the proxy is the right version I think the settings are broadly correct.

Please try setting :daemon to false in the settings.yml, and then run the sudo smart-proxy command again. It may show us the error message then. Be sure to change daemon back to true once we're finished.

### **#8 - 11/06/2014 05:25 AM - Biswajit Banerjee**

root@cfadmin:/etc/foreman-proxy# /etc/init.d/foreman-proxy start foreman-proxy: :daemon is false in /etc/foreman-proxy/settings.yml; not starting service root@cfadmin:/etc/foreman-proxy# sudo -u foreman-proxy /usr/share/foreman-proxy/bin/smart-proxy

(did not print any again)

again that error repeated.

E, [2014-11-06T15:50:50.223561 [#10726\]](https://projects.theforeman.org/issues/10726) ERROR -- : Both http and https are disabled, unable to start.

### **#9 - 05/17/2017 09:32 AM - Anonymous**

*- Status changed from Feedback to Resolved*